# **Workshop: Counting Words, Texts or Features**

### **TEXT FORMATS**

- a) Locate a Word *.doc* (or write a very short one if necessary) and save it a) as Windows text, b) as web-page, c) as rich text file (*.RTF*), d) as XML. Close Word (otherwise it will selfishly deny any other programs access to the text file!).
- b) Open the four in Notepad. (*File | Open* with file-type set to **\*.\***.) Examine the differences and compare your results with a neighbour.
- c) Now open them in Internet Explorer (*File | Open | Browse | All files*). Examine the differences and compare your results with a neighbour.

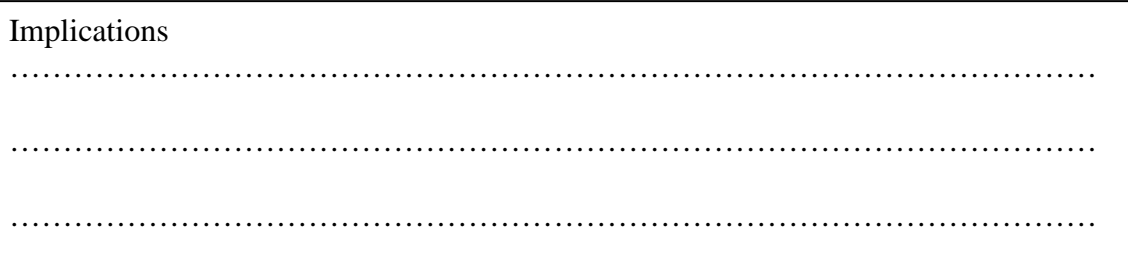

### **WHAT YOU ACTUALLY GET IN YOUR TEXT**

- d) Use the Character Analyser utility in WordSmith 5 to count the characters.
	- i. Explain any differing results.
	- ii. Are there any apostrophes or dashes (as opposed to hyphens) in your text? If so, what does the Character Analyser think they are – what code have they been given and what does Character Map (*Start | Program Files | Accessories | System Tools*) say these are?
- e) Make a word-list using the WordList tool. Does its word count match that of Word? If not, can you discover why not?

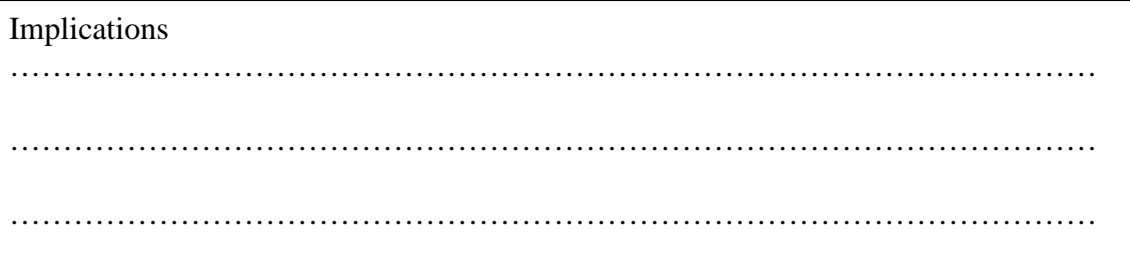

## **HANDLING TEXTS WITH WORDSMITH**

- f) Study a text from the BNC to identify suitable tags. Prepare a tagfile and make a wordlist which distinguishes between the same word-form as one POS and another e.g. *bear* as noun and *bear* as verb.
- g) Make a set of 10 different wordlists, using increasing sizes of corpus text, e.g. 1,000 words, 5,000 words, 10,000 words, 20,000 words etc. Create a graph using Excel which shows the proportions of hapax legomena in the 10 lists.
- h) Find a way of counting the number of paragraphs, headings and sections in a sample text. Use your own mark-up for this (*notepad* is the best tool).
- i) Find ten different text-types (advert, sermon, letter etc.) on the Internet or in our corpus resources. Determine what (if anything) is missing from these as in the gravestone example in the lecture.

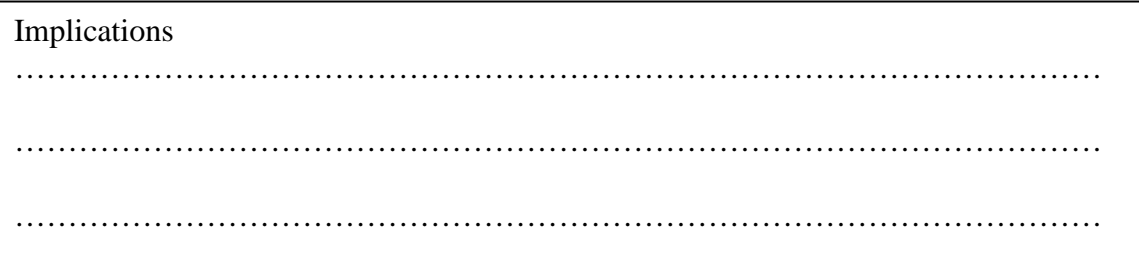

#### **Reference**

Scott, M. & C. Tribble, 2006. Textual Patterns: keyword and corpus analysis in language education, Amsterdam: Benjamins. P53.28.S42 (long & short loan + electronic access), Chapters 1& 2.